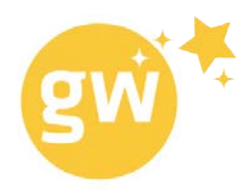

# so geht's

Registriere dich auf gwish.ch. Deine email-adresse reicht.

#### Wunschliste anlegen

Starte damit, dir deine eigenen Wunschlisten anzulegen. Klick auf "neue Wunschliste anlegen", gib den Namen deiner Wunschliste ein, z.B. Geburtstag 2016, und bestätige mit dem grünen Haken.

Jetzt kann's losgehen mit deinen Wünschen.

#### Wünsche erfassen

Klick auf den Button "wünschen" unten links. Der Produkt Katalog wird geöffnet. Du kannst

- in der zeile "ich wünsche mir..." einen Suchbegriff eingeben und mit der Enter-Taste bestätigen. Es werden dir alle gefundenen Produkte angezeigt. Willst du ein anderes Produkt suchen, klickst du auf "neue Suche" und gibst einen neuen Suchbegriff ein.
- Oder du klickst die verschiedenen Rubriken an und stöberst wild darin herum.

Wenn du gefunden hast, was du suchst, klickst du das Produkt an, wählst deine Wunschliste aus und bestätigst deinen Wunsch mit dem Button "zur Wunschliste hinzufügen".

#### Wünsche & Listen entfernen

Du kannst deine Wünsche auch wieder aus der Liste entfernen. Einfach das Produkt anklicken. Auf der rechten Seite erscheint das Papierkorb Zeichen. Klick darauf und bestätige mit "von der Liste entfernen"

Wenn du deine ganze Wunschliste löschen möchtest, wählst du diese aus und klickst oben rechts auf "Liste löschen"

### Wunschlisten teilen & Mit Freunden verbinden

Teile deine Wünsche mit deinen Freunden, Bekannten und der Familie. Klick auf den Button "Freunde einladen", gib die entsprechende Email-Adresse ein und klick auf den Haken. Der Eingeladene erhält sofort eine Email mit einem Link. Sobald er diesem gefolgt ist und sich ebenfalls auf gwish.ch registriert hat, seid ihr bei gwish verbunden. Ihr könnt nun gegenseitig alle eure Wunschlisten sehen.

Möchtest du nur eine bestimmte Wunschliste mit anderen teilen, wählst du die entsprechende Wunschliste an. Klick danach oben rechts auf den Button "teilen". Du kannst die Liste per Email verschicken oder via Facebook teilen.

## Schenken - das richtige Geschenk finden

Bist du bereits mit Freunden verbunden, kannst du auf der linken Seite deren Wunschlisten sehen. Für dich sind das natürlich Schenklisten.

Klick deinen Freund an, dem du etwas schenken möchtest und wähle seine Schenkliste aus. Es werden dir jetzt alle Produkte angezeigt, die er sich wünscht. Wähle das Produkt aus, das du ihm schenken möchtest und klick auf "diesen Wunsch erfüllen". Mit deiner Bestätigung wirst du nun auf den Webshop weitergeleitet, bei dem du das Produkt bestellen kannst. Hast du das Produkt erfolgreich bestellt, kannst du dies auf gwish.ch mit "auf das Geschenk warten" bestätigen. In der Schenkliste wird das Produkt jetzt angezeigt als "dieser Wunsch wurde bereits erfüllt" und mit einem Stern versehen.

Viel Spass beim Wünschen und Schenken!